#### **PROCEDIMENTOS APÓS A DEFESA- 18102021**

**Para finalização dos procedimentos pós-defesa o aluno deverá enviar, via e-mail, os documentos mencionados no item 3 e atender aos demais requisitos abaixo mencionados, no prazo máximo de 30 dias corridos a contar da data de defesa.**

## **1. FINALIZAÇÃO DISSERTAÇÃO OU TESE**

## **1.1 BIBLIOTECA, LINK PARAACESSO:**

http://diadema.sites.unifesp.br/biblioteca/index.php/servicos/ficha-catalografica

Aqui o aluno encontrará orientações sobre a normalização de trabalhos acadêmicos, segundo a ABNT e a Biblioteca Unifesp Diadema para a impressão (ficha catalográfica, CDD, etc).

**OBS. 1**: Nas instruções da Biblioteca consta que deverá ser inserida a **FICHA DE APROVAÇÃO,** no entanto para a Pós-Graduação não é necessário, uma vez que existe a **ATA DE DEFESA**. Portanto, caso queira, deverá inserir a ATA. A cópia poderá ser solicitada à Secretaria.

**OBS.** 2: Na ficha catalográfica deverá constar as mesmas **05 palavras-chave** indicadas no formulário de solicitação da banca, exceto nos casos em que esta sugerir a troca. Neste caso, a sugestão deverá constar na ata de defesa (campo destinado às sugestões e observações).

## **1.2 AGRADECIMENTO**

Em observação à Portaria CAPES nº 206 de 04/09/2018 é obrigatório a todos os alunos **independentemente de terem recebido o recurso da bolsa DS - ou não**, incluir em seus agradecimentos a presente citação: "O presente trabalho foi realizado com apoio da Coordenação de Aperfeiçoamento de Pessoal de Nível Superior – Brasil (CAPES) – Código de Financiamento 001";

**Art. 1º Os trabalhos produzidos ou publicados, em qualquer mídia, que decorram de atividades financiadas, integral ou parcialmente, pela CAPES, deverão, obrigatoriamente, fazer referência ao apoio recebido."**

(https://www.in.gov.br/materia/-/asset\_publisher/Kujrw0TZC2Mb/content/id/39729251/do1-2018-09-05-porta ria-n-206-de-4-de-setembro-de-2018-39729135)

# **ATENÇÃO**

#### **DEPÓSITO DA DISSERTAÇÃO OU TESE e PETICIONAMENTO SÃO ASSUNTOS DISTINTOS.**

- ✔ Inicialmente o (a) discente deverá fazer o depósito no repositório, com ciência do (a) orientador (a);
- ✔ Aguardar a aprovação da Secretaria e Biblioteca;
- ✔ Após a finalização desse processo (depósito da dissertação), iniciar o processo do peticionamento;
- ✔ A assinatura no Termo de Autorização do Repositório deverá ser através do SISTEMA SEI, em hipótese alguma a assinatura deverá ser copiada e colada. Caso ocorra, o processo de peticionamento será cancelado e o (as) interessado (as) deverá (ão) iniciar novamente o processo.

## **2- DEPÓSITO DA DISSERTAÇÃO OU TESE JUNTO AO REPOSITÓRIO E**

## **REALIZAR O PETICIONAMENTO**

Link para consulta:

https://www.unifesp.br/reitoria/propgpq/tipos-de-processos/repositorio-institucional

Todas as informações inseridas no repositório são de inteira responsabilidade dos envolvidos (aluno (a) e orientador (a)), lembrando que qualquer informação divergente da publicada na Plataforma Sucupira pode impactar na avaliação do Programa.

**Tutorial para cadastro no Repositório Institucional da Unifesp**

**https://repositorio.unifesp.br/handle/11600/51222**

**Como salvar documentos em formato PDF/A:**

**https://repositorio.unifesp.br/handle/11600/58786**

**Tutorial para auto-arquivamento de dissertações e teses:**

**https://repositorio.unifesp.br/handle/11600/53364**

**Link com perguntas frequentes:**

**https://bibliotecas.unifesp.br/servicos/ri-perguntas-frequentes** Caso a dúvida persista:

biblioteca.diadema@unifesp.br

#### **3- EMAIL:**

Enviar email para a secretaria do programa (com cópia para o orientador) informando o número do processo de peticionamento.

## **4- INSTRUÇÕES AOS ALUNOS PARAACESSO AO SEI – NÃO É NECESSÁRIO ENCAMINHAR NENHUM DOCUMENTO**

**O(a) discente deverá acessar o link abaixo e preencher as informações.**

https://www.unifesp.br/reitoria/proadmin/novo-sei-unifesp?id=261:usuario-externo

Após preencher, **encaminhar e-mail para:** sheila.caroline@unifesp.br com cópia à Secretaria do Programa onde o (a) discente está devidamente matriculado.

**Assunto:** Acesso SEI - Nome do Programa - Nome do aluno

**Texto:** Solicito acesso ao Sistema SEI para abertura do processo de Peticionamento e assinaturas nos documentos pós-defesa.

Após a liberação do acesso o (a) interessado (a) deverá seguir os procedimentos dispostos no link abaixo – Já sou cadastrado.

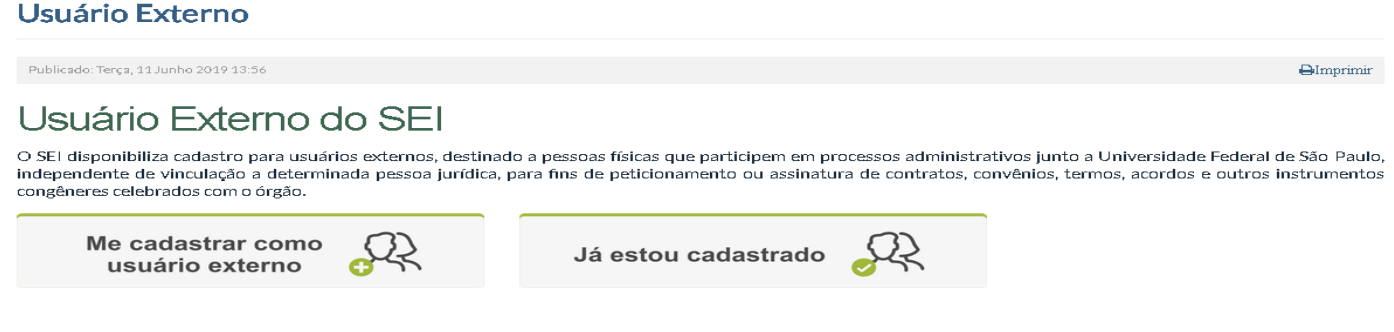

https://www.unifesp.br/reitoria/proadmin/novo-sei-unifesp?id=261:usuario-externo